# **Data Management**

## Create or import questions

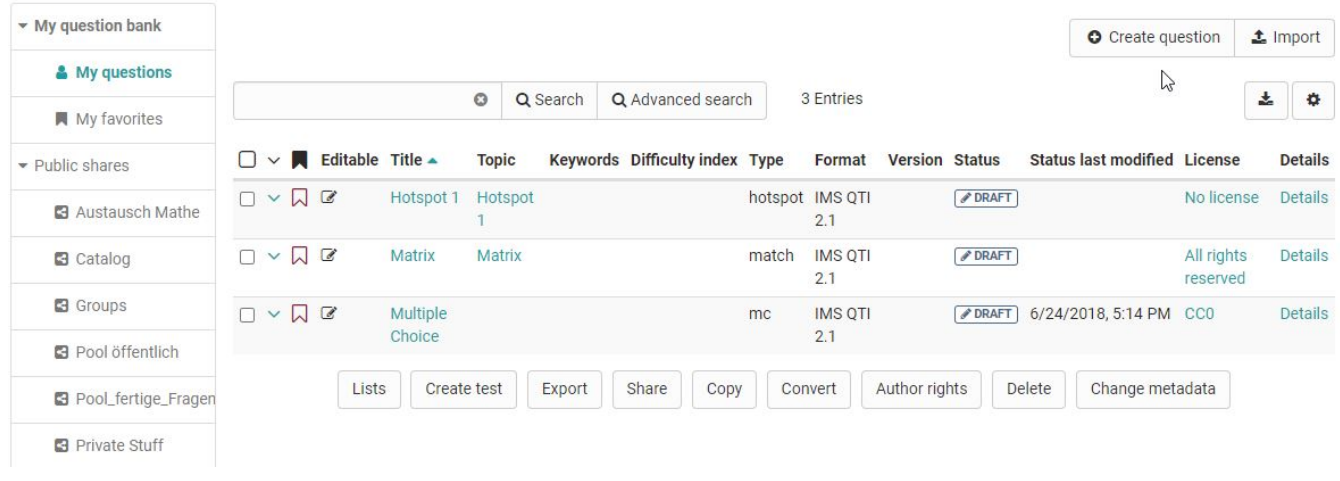

The table view of the questions stored in the question pool offers a variety of options. Make sure that all columns relevant to you are (i) selected via the cogwheel icon

## Create question

Question items are created here in the QTI 2.1 format and stored directly for further use. A title is specified during creation, followed by the question type and, if available, the subject selected at the end. The questions created this way can then be imported into the OpenOlat learning resource Test and be utilized.

Information on test creation can be found [here.](https://confluence.openolat.org/display/OO155EN/Creating+Tests) Information on the further design of a question in the chapter "[Item Detailed view](https://confluence.openolat.org/display/OO155EN/Item+Detailed+View)".

## Import questions

Add QTI 2.1 items to the question bank by importing test or questionnaire learning resources from OpenOlat, from external files or by via Copy & Paste from Excel files. Question items are always added to the table from where the import was started, as well as to "My Questions". Items can thus be directly imported into lists, pools or group shares.

The following Import types are available:

- **ZIP-file** from local computer: Choose this option if you have a set of questions or a test as .zip-file.
- **Learning resource** "Test": Select the test you want to import from the available learning resources. To do this, click on the "Import learning resource" link in the corresponding line. All questions of the selected learning resource are imported directly into the question pool. Depending on whether you do this in the question database or in a pool, the questions are copied either only to "My Questions" or also to the corresponding pool.
- QTI 2.1 **Excel import** via copy&paste: Prepare the questions in the "template excel import" you can find in the import wizard. A detailed information on the question import via excel files (CSV) can be found under [Question import.](https://confluence.openolat.org/pages/viewpage.action?pageId=98376131)

You can mark particularly relevant questions that you have created as favorites and thus quickly find them again. Another possibility is to organize several questions in lists and thus build up an individual systematics for your questions.

The question import via Excel files allows you to import multiple questions at once in simple way. The import of excel questions can for example be used to import questions from other systems when the questions do also support the QTI 2.1 standards. Please use the template which can be found when opening the import.

At this time the following question types are supported:

- Single-Choice
- Multiple-Choice
- $\bullet$  Kprim
- Fill-in-blank
- Essay
- $\bullet$ Match
- Drag and Drop
- TrueFalse

When you are finished creating your questions in the Excel file, select the the questions in Excel and copy&paste them to the input field.

When copying the questions, Excel will convert the cells to a comma separated formatting. The same does also work with other tools like Apple Numbers or OpenOffice.

#### **Keywords**

The table consists of two, three or four columns: the keywords / points, the values and extra information. The questions are separated with an empty line.

#### **Multiple-choice question**

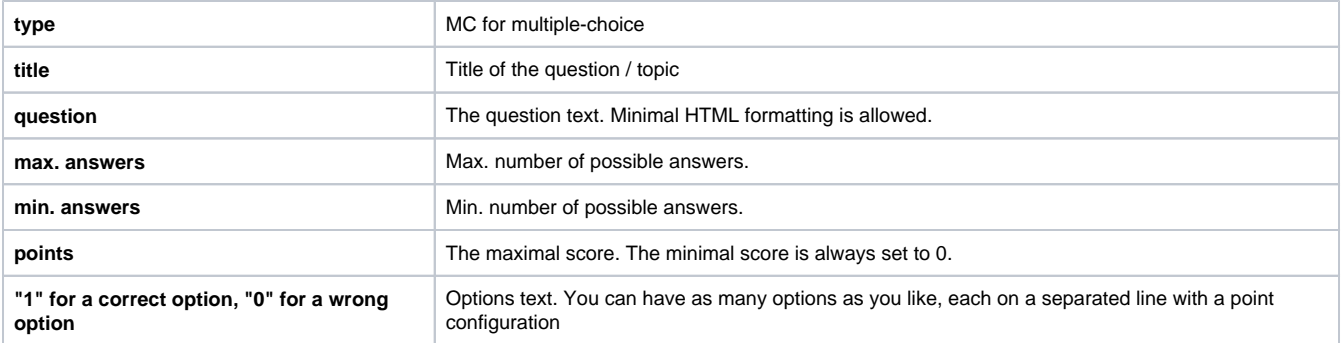

#### **Single-choice question**

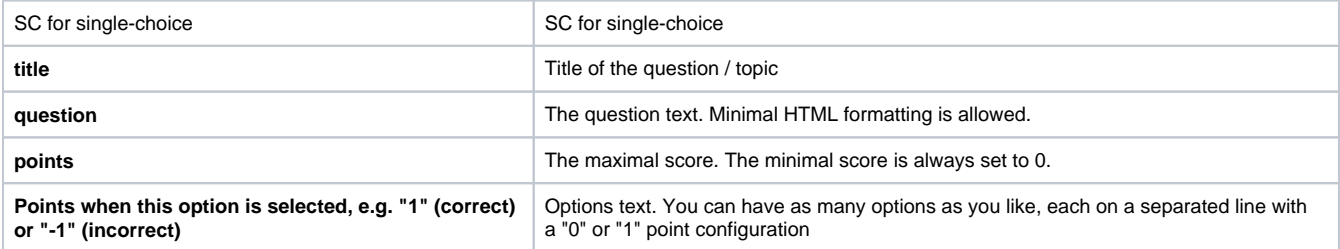

### **Fill-in-blank (gap) question**

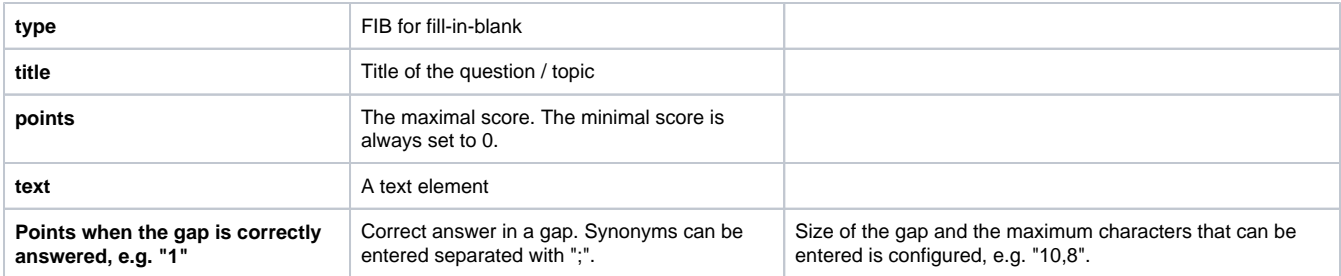

#### **KPRIM question**

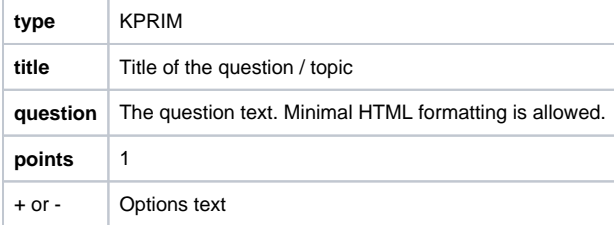

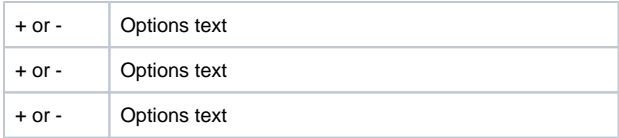

#### **Essay question**

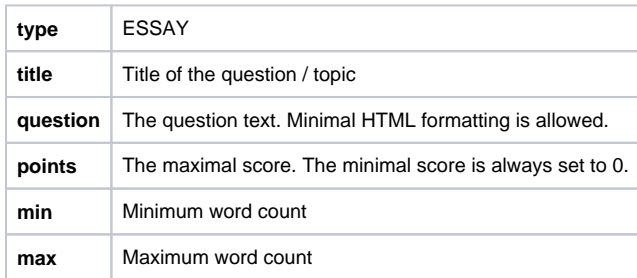

#### **MATCH question**

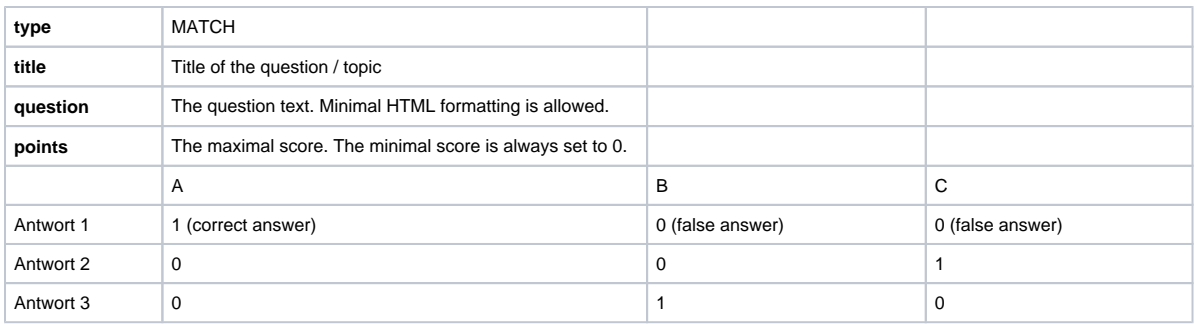

### **Drag and Drop question**

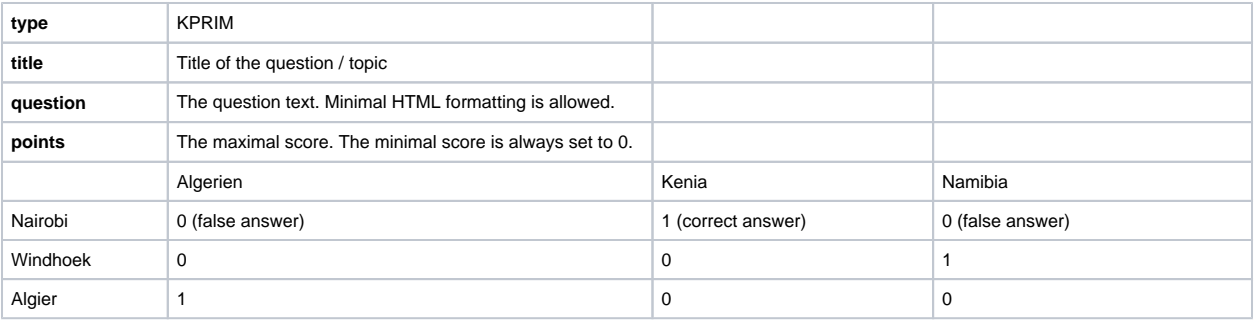

#### **TrueFalse question**

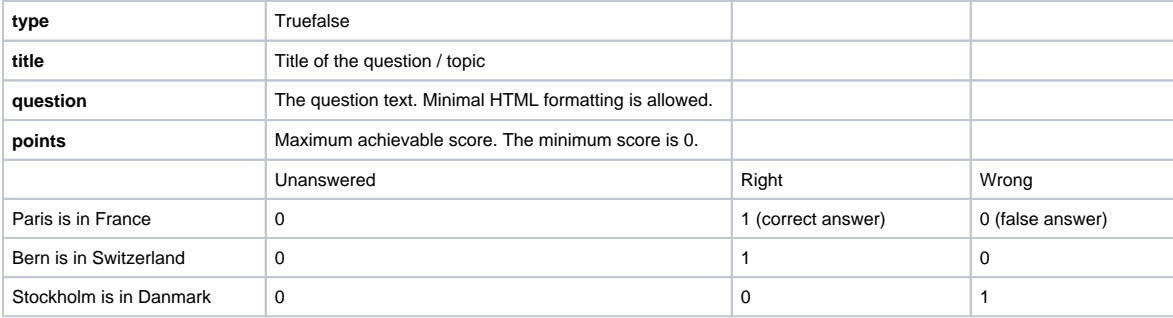

In addition to the listed fields, there are other optional fields such as "Topic", "Keywords", "License", etc. For more details, see the Excel import template provided as part of the import process.